**Potim** e paiement direct des sous-traitants dans les factures 'client'

## **Préparation du Marché**

À partir des propriétés du Marché , écran Annuaire : vous devez ajouter les informations des contrats de sous-traitance qui sont en paiement direct.

Utilisez le bouton plus et sélectionnez une prestation de sous-traitance déjà associée au chantier ou utilisez la commande d'associer / créer un sous-traitant.

Dans le premier cas les informations de sous-traitance se remplissent automatiquement

Dans le deuxième cas, vous saisissez manuellement la Ref. commande et le Total ST HT.

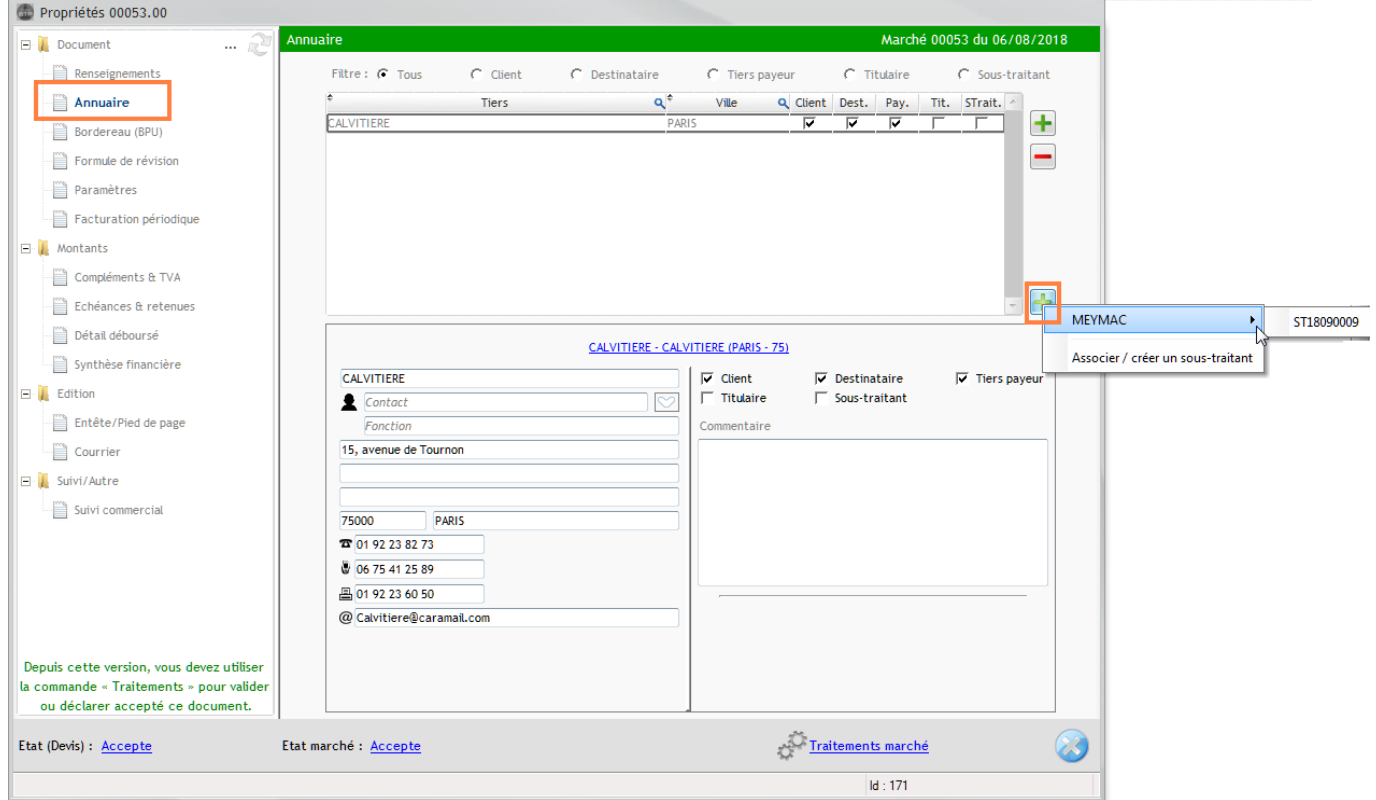

Ces informations seront visibles dans Echéances et retenues des propriétés du marché :

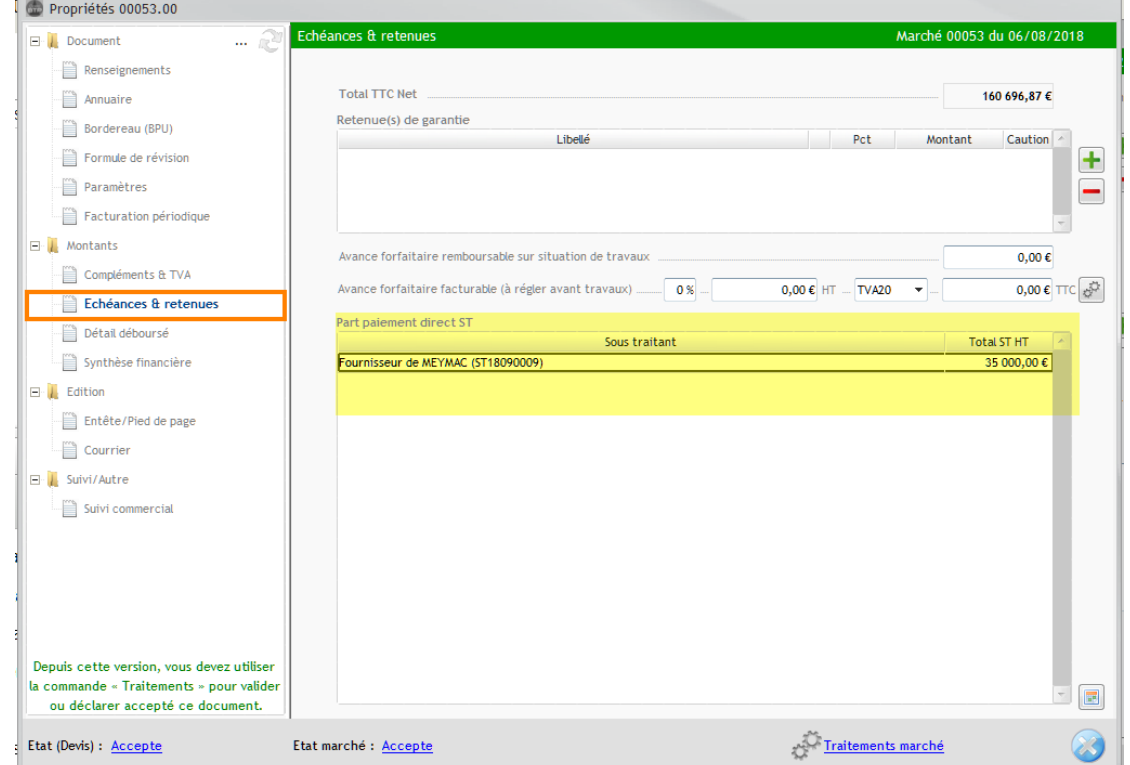

Au moment de la facturation, saisissez la part à payer en paiement direct pour chaque soustraitant.

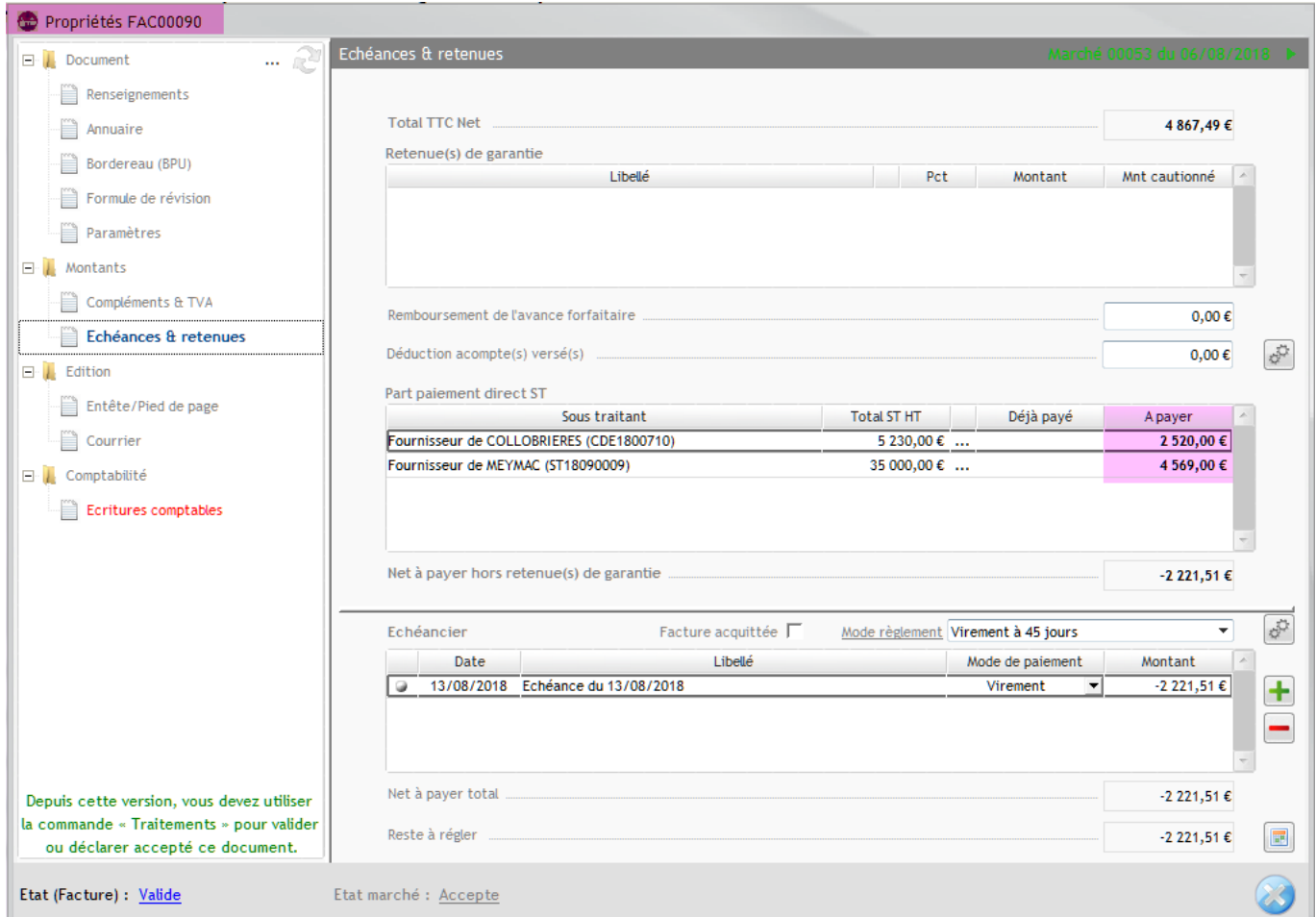

Le pied de facture tiendra compte de ses éléments

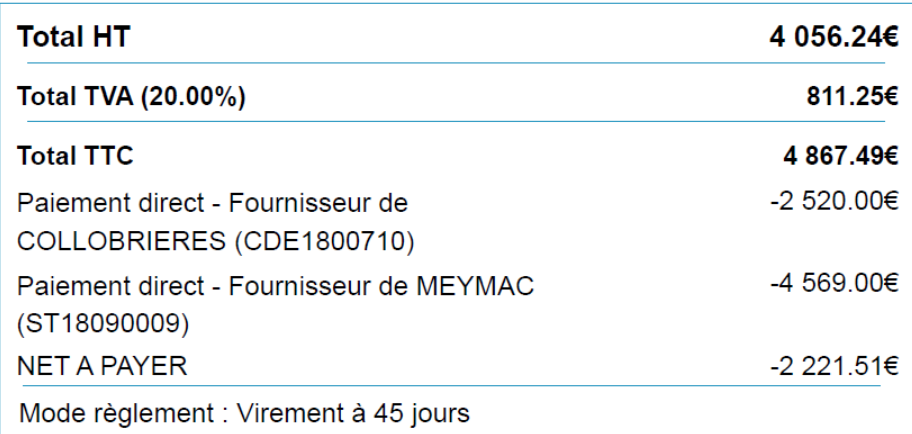

 $\mathbf{I}$ *NB : Au moment de la facturation , il est toujours possible d'ajouter le sous-traitant en accédant aux propriétés du marché même si le chantier est Accepté.*

Deux types d'édition d'attestation de paiement direct sont disponibles à partir des éditions de la facture.

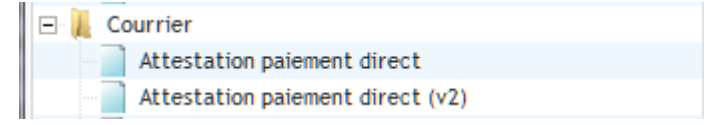